'WIW **EXACOBAHO ВИИФИ»** ачельник центра 15 - главный Метролог **OMP F. NEWSHIP** М.П. 1 Серлик Е. Горшенин « $12$ » of 2022 r.

Государственная система обеспечения единства измерений

Система контроля и регистрации СКР

Методика поверки СДАИ.402158.008МП

> $\Gamma.$  Пенза 2022 г.

# **Содержание**

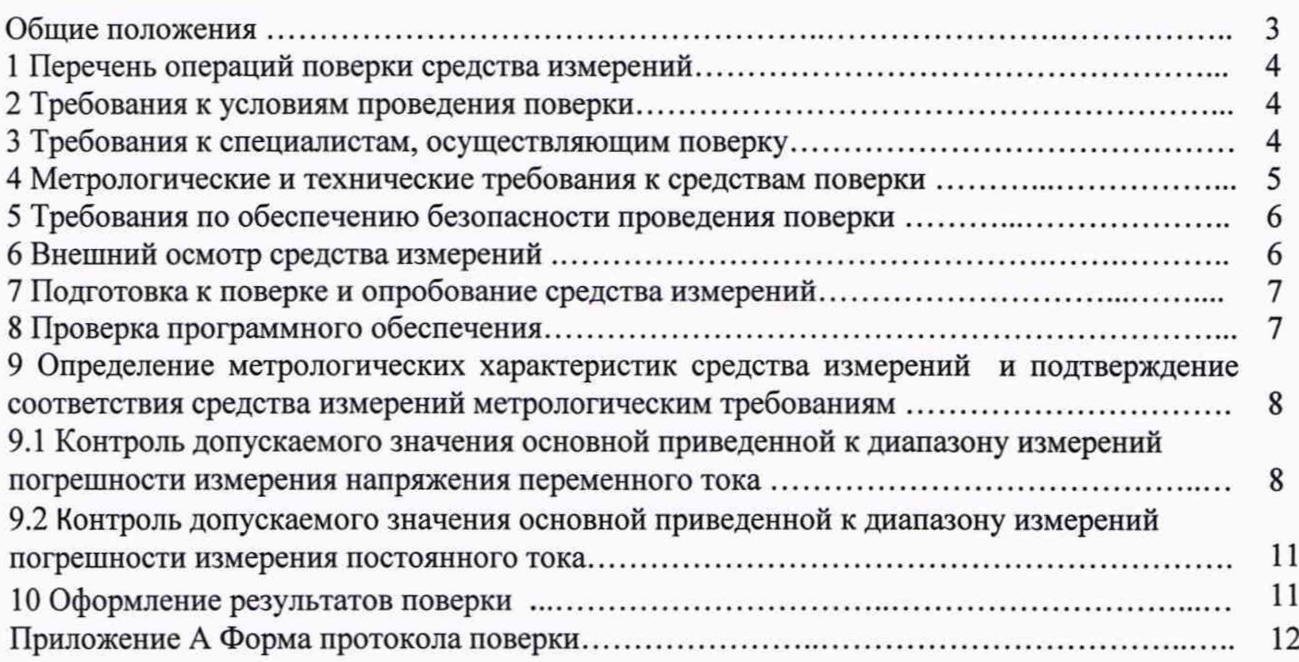

#### **Общие положения**

Настоящая методика по поверке распространяется на систему контроля и регистрации СКР (далее по тексту - система СКР), предназначенную для измерения, обработки и преобразования выходных сигналов с:

- трехкомпонентных датчиков линейных ускорений (акселерометров) в виде напряжения переменного тока;

- датчиков температуры и относительной влажности в виде силы постоянного тока;

- датчиков статического давления в виде силы постоянного тока

с привязкой к географическим координатам и скорости движения по сигналам навигационной системы ГЛОНАСС.

Методика поверки устанавливает объём, условия первичной и периодической поверок системы СКР, методы и средства определения метрологических характеристик системы СКР, а также порядок оформления результатов поверки.

Первичная поверка системы СКР проводится до ввода в эксплуатацию или после ремонта. Периодическая поверка системы СКР проводится в процессе её эксплуатации. Допускается проведение поверки отдельных измерительных каналов системы СКР.

В результате поверки должны быть подтверждены следующие метрологические требования, приведенные в таблице 1.

Таблица 1

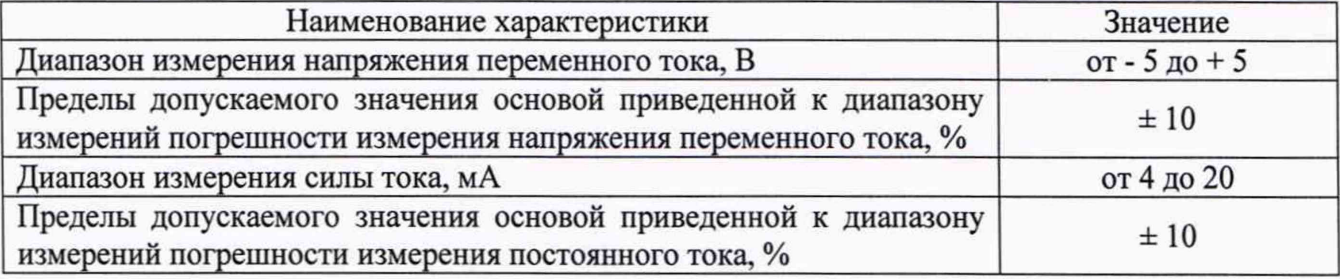

При определении метрологических характеристик в рамках проводимой поверки обеспечивается:

- передача единицы силы постоянного электрического тока в соответствии с поверочной схемой, утвержденной Приказом Федерального агентства по техническому регулированию и метрологии от 1 октября 2018 г. № 2091 «Об утверждении государственной поверочной схемы для средств измерений силы постоянного электрического тока в диапазоне от  $1 \cdot 10^{-16}$  до 100 А» (далее - Приказ № 2091), подтверждающая прослеживаемость к государственному первичному эталону ГЭТ 4-91;

- передача единицы силы переменного электрического напряжения в соответствии с поверочной схемой, утвержденной Приказом Федерального агентства по техническому регулированию и метрологии от 3 сентября 2021 г. № 1942 «Об утверждении государственной поверочной схемы для средств измерений переменного электрического напряжения до 1000 В в диапазоне частот от 1·10<sup>-1</sup> до 2·10<sup>9</sup> Гц» (далее - Приказ № 1942), подтверждающая прослеживаемость к государственному первичному эталону ГЭТ 89-2008.

#### 1 Перечень операций поверки средства измерений

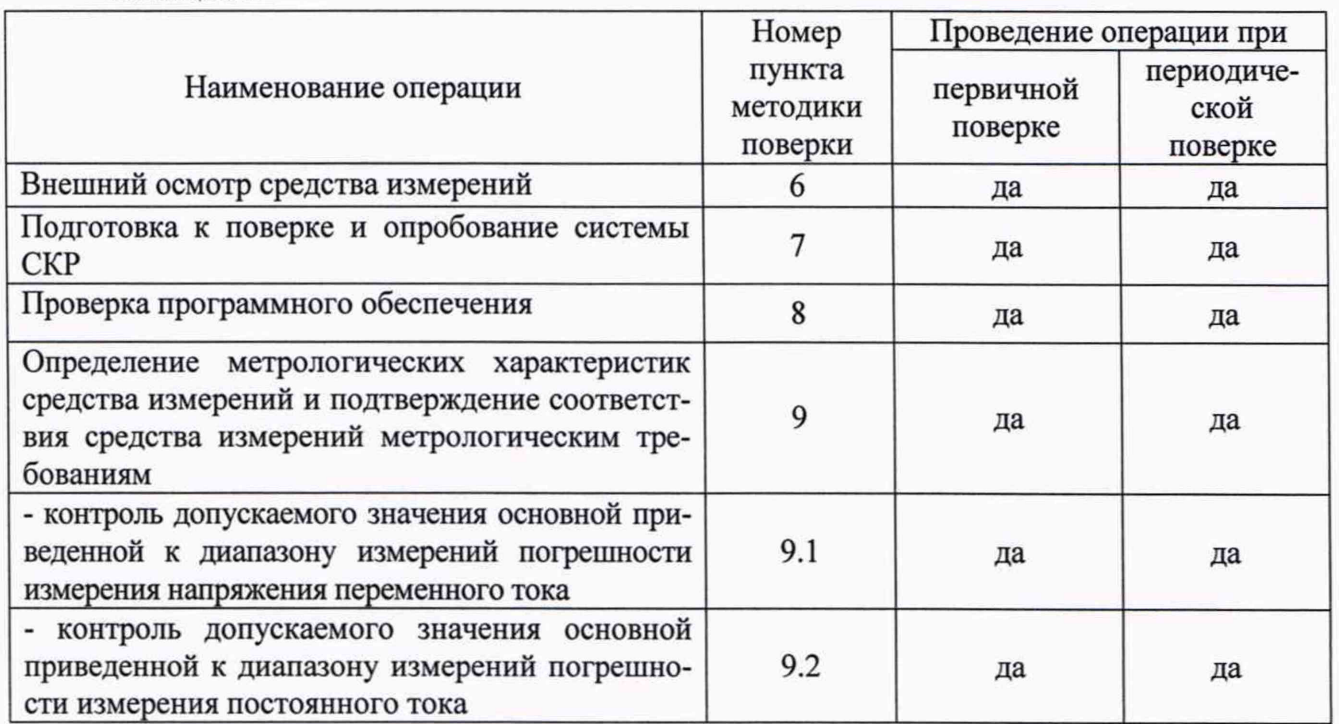

1.1 При проведении поверки должны выполняться операции, указанные в таблице 1.1. Таблица 1.1

<span id="page-3-0"></span>1.2 При получении отрицательного результата при проведении любой операции поверка прекращается.

# 2 Требования к условиям проведения поверки

Нормальные условия при проведении поверки характеризуются:

- температурой окружающей среды от 15 °С до 35 °С;
- относительной влажностью воздуха от 45 % до 80 %;
- <span id="page-3-1"></span>- атмосферным давлением от 86 до 106 кПа (от 645 до 795 мм рт. ст.).

### 3 Требования к специалистам, осуществляющим поверку

Поверку системы СКР должен проводить персонал, соответствующий требованиям пунктов 41, 42 Приказа Министерства экономического развития РФ от 26 октября 2020 г. № 707 «Об утверждении критериев аккредитации и перечня документов, подтверждающих соответствие заявителя, аккредитованного лица критериям аккредитации», а также изучивший настоящую методику поверки и эксплуатационную документацию на системы СКР, имеющий стаж работы по данному виду измерений не менее 1 года, а также прошедший инструктаж по охране труда на рабочем месте.

# **4 Метрологические и технические требования к средствам поверки**

4.1 При проведении поверки рекомендуется применять средства поверки, указанные в таблице 2.  $T_2$ блица 2

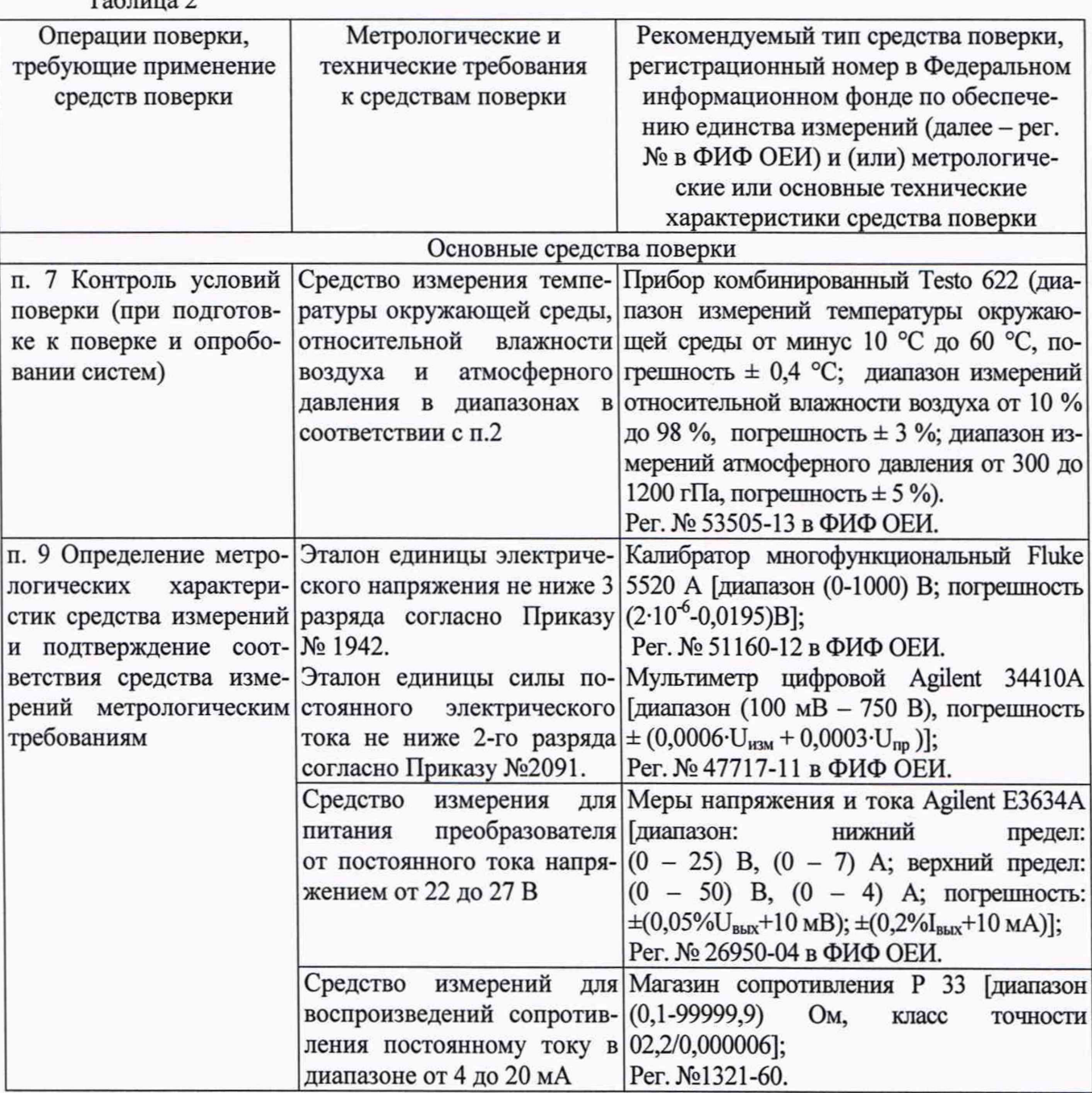

4.2 Допускается замена средств поверки, указанных в таблице 2 другими средствами поверки с метрологическими и техническими характеристиками, обеспечивающими требуемую точность передачи единиц величин поверяемому средству измерений.

4.3 Все средства измерений, применяемые при поверке, должны быть утвержденного типа и иметь действующие свидетельства о поверке, эталоны должны быть аттестованы и иметь действующие свидетельства об аттестации.

#### **5 Требования по обеспечению безопасности проведения поверки**

<span id="page-5-0"></span>5.1 Перед проведением поверки следует изучить эксплуатационные документы системы СКР, средств измерений и вспомогательного оборудования, используемых при поверке.

5.2 Лица, выполняющие поверку, должны быть ознакомлены со всеми действующими инструкциями и правилами по безопасному выполнению работ и требованиями, указанными в эксплуатационных документах системы СКР, средств измерений и вспомогательного оборудования, используемых при поверке.

5.3 При проведении поверки соблюдаются общие требования безопасности по ГОСТ 12.3.019-80 и требования на конкретное поверочное оборудование.

5.4 Подключение составных частей системы СКР к схеме измерений необходимо проводить только после подключения клеммы заземления источника питания к заземляющему устройству.

5.5 Отключение составных частей системы СКР от схемы измерений необходимо проводить до отключения клеммы заземления источника питания от заземляющего устройства.

5.6 ЗАПРЕЩАЕТСЯ МАНИПУЛЯЦИЯ С ЦЕПЯМИ ЗАЗЕМЛЕНИЯ СХЕМ ИЗМЕРЕ-НИЙ ПРИ ПОДКЛЮЧЕННЫХ ДАТЧИКАХ.

5.7 ВНИМАНИЕ! ВСЕ РАБОТЫ СО СИСТЕМОЙ СКР, СВЯЗАННЫЕ С ПОДАЧЕЙ ПИТАНИЯ НА НЕГО, ПРОВОДИТЬ ТОЛЬКО В СОЕДИНЕННЫХ С ЗАЗЕМЛЯЮЩИМ УСТ-РОЙСТВОМ АНТИСТАТИЧЕСКИХ БРАСЛЕТАХ.

5.8 При всех видах проверок должны быть приняты следующие меры защиты полупроводниковых приборов и микросхем от статического электричества:

а) корпус регистратора условий транспортирования (далее по тексту - РУТ) при всех видах испытаний при поверке должен быть заземлен через кабельную перемычку, используемую при поверке;

б) перед подключением кабеля питания к системе СКР с разъемов РУТ должны быть сняты электростатические заряды.

5.9 ЗАПРЕЩАЕТСЯ:

а) ПОДКЛЮЧАТЬ КАБЕЛИ ПИТАНИЯ К СКР ПРИ ВКЛЮЧЕННОМ НАПРЯЖЕНИИ ПИТАНИЯ;

б) ПРОВОДИТЬ РАБОТЫ, ЕСЛИ ШИНА ЗАЗЕМЛЕНИЯ НЕ ОБЪЕДИНЕНА С КОР-ПУСОМ РУТ.

#### **6 Внешний осмотр средства измерений**

6.1 Проверку внешнего вида составляющих системы СКР проводить внешним осмотром на отсутствие механических повреждений корпуса РУТ.

На поверхности корпуса РУТ не должно быть вмятин, царапин, забоин, отслоений покрытий.

Допускается на кабелях соединительных СДАИ.685611.967 и СДАИ.685611.968 наличие потертостей по всей длине, не влияющих на их электрические свойства.

6.2 Проверка маркировки составных частей, входящих в систему СКР:

1) На табличке РУТ должно быть отчетливо выгравированы:

- СКР - индекс;

- заводской номер системы СКР;

- УХЛ4 - вариант климатического обозначения и категория размещения;

- год выпуска;

На корпусе РУТ должно быть отчетливо выгравированы:

- обозначение разъемов и индикаторов;

- - знак заземления.

знак защиты от статического электричества.

2) На бирке кабелей должны быть отмаркированы:

- обозначение кабеля;

- заводской номер кабеля.

6.3 Система СКР должна соответствовать требованиям по защите от несанкционированного доступа согласно описанию типа.

6.4 Следует убедиться в отсутствии видимых дефектов, способных оказать влияние на безопасность проведения поверки или результаты поверки.

6.5 Результаты внешнего осмотра считаются положительными, если при проверке подтверждается их соответствие требованиям пп. 6.1 - 6.4.

Примечание - при выявлении дефектов, способных оказать влияние на безопасность проведения поверки или результаты поверки, устанавливается возможность их устранения до проведения поверки. При наличии возможности устранения дефектов, выявленные дефекты устраняются, и система допускается к дальнейшей поверке. При отсутствии возможности устранения дефектов, система к дальнейшей поверке не допускается.

### **7 Подготовка к поверке и опробование средства измерений**

7.1 Перед началом работы со средствами поверки необходимо внимательно ознакомиться с техническими описаниями и инструкциями по эксплуатации на них.

7.2 Собрать схему испытаний в соответствии с рисунком 1.

7.3 Установить на выходе прибора G1 напряжение (27,0±0,1) В, при этом РУТ к сети переменного тока не подключать.

7.4 Включить питание РУТ, включив тумблер на источнике питания G1. На корпусе РУТ должен загореться зеленый индикатор.

7.5 Отключить питание РУТ.

7.6 Подключить РУТ к сети переменного тока 220 В. На корпусе РУТ должен загореться зеленый индикатор.

#### **8 Проверка программного обеспечения**

8.1 Включить систему СКР в соответствии с указаниями эксплуатационной документации. В процессе загрузки программного обеспечения на дисплее панели оператора отобразится информация:

- идентификатор программного обеспечения;

- номер версии программного обеспечения.

Сличить информацию, отображаемую в процессе загрузки программного обеспечения с данными, приведенными в таблице 3.

Таблица 3

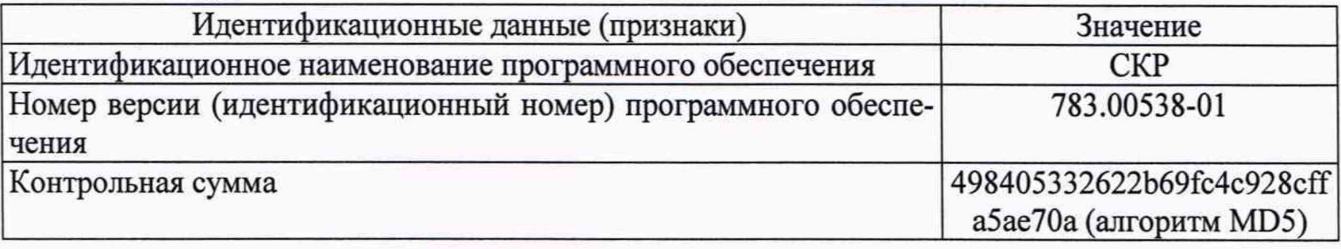

8.2 Результаты проверки программного обеспечения системы СКР считать положительными, если идентификационные признаки программного обеспечения соответствуют требованиям, приведенным в таблице 3.

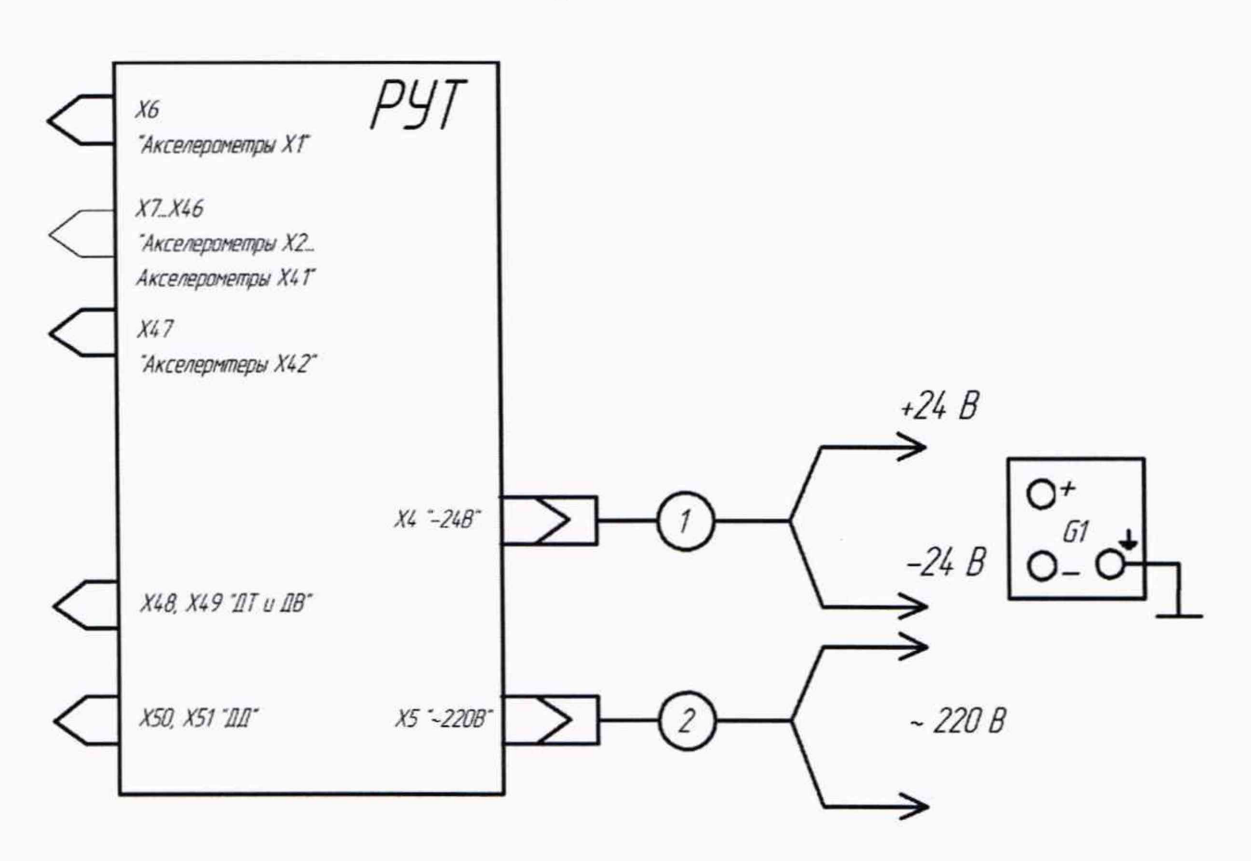

*01 - мера напряжения и тока Agilent ЕЗбЗЬА; 1, 2 - кабели, изготодленные по п.2.2.3.2СДАИА02158.008РЗ*

Рисунок 1 - Схема опробования СКР.

**9 Определение метрологических характеристик средства измерений и подтверждение соответствия средства измерений метрологическим требованиям**

**9.1 Контроль допускаемого значения основной приведенной к диапазону измерений погрешности измерения напряжения переменного тока**

9.1.1 Собрать схему испытаний в соответствии с рисунком 2.

9.1.2 Установить на выходе прибора G2 напряжение (27,0±0,1) В, при этом РУТ к сети переменного тока не подключать.

9.1.3 Включить питание РУТ, включив тумблер на источнике питания G2.

9.1.4 Подготовить ПЭВМ к работе:

Перед началом всех проверок ПЭВМ должна быть включена. На рабочем столе ПЭВМ должен находиться файл программы «skr.exe».

В соответствии с руководством оператора 783.00538 34 установить в полях окна программы значение коэффициента преобразования по каждому каналу измерения, равным 1.

Примечание - для удобства представления, значения выходного кода условно принимать в м/с<sup>2</sup>.

9.1.5 Включить калибратор, переключив тумблер «СИГНАЛ ГЕНЕРАТОРА» пульта П 105 в положение «ВКЛ.».

9.1.6 Установить переключатель пульта П 105 «КАНАЛЫ» в положения «Диапазон I «1-11», а переключатель «КАНАЛ I» в положение «1» для канала «Акселерометры XI».

9.1.7 Зафиксировать значение выходного кода N<sub>i</sub> задавая выходное напряжение калибратора  $X_i$ , равным 1,0 В ( $j = 1$ ).

9.1.8 Повторить операции п. 9.1.7 для каналов «Акселерометры Х2-Х11», последовательно переключая «КАНАЛ I» в положение «2»-«11».

9.1.9 Установить переключатель пульта П 105 «КАНАЛЫ» в положения «Диапазон II «12-22», а переключатель «КАНАЛ II» в положение «12».

9.1.10 Повторить операции п. 9.1.7 для каналов «Акселерометры Х12-Х22», последовательно переключая «КАНАЛ II» в положение «12»-«22».

9.1.11 Установить переключатель пульта П 105 «КАНАЛЫ» в положения «Диапазон III «23-33», а переключатель «КАНАЛ III» в положение «23».

9.1.12 Повторить операции п. 9.1.7 для каналов «Акселерометры X23-X33», последовательно переключая «КАНАЛ III» в положение «23»-«33».

9.1.13 Установить переключатель пульта П 105 «КАНАЛЫ» в положения «Диапазон IV «34-42», а переключатель «КАНАЛ IV» в положение «34».

9.1.14 Повторить операции п. 9.1.7 для каналов «Акселерометры Х34-Х42», последовательно переключая «КАНАЛ IV» в положение «34»-«42».

9.1.15 Повторить операции пп.9.1.6 - 9.1.14 последовательно задавая выходное напряжение калибратора  $X_i$ , равным 2,0; 3,0; 4,0; 5,0 В ( $j = 2, ..., 5$ ).

9.1.16 Выключить питание РУТ.

9.1.17 Подключить РУТ к сети переменного тока с частотой 50 Гц. Установить частоту на калибраторе G1, равным 50 Гц, и повторить операции пп.9.1.6 - 9.1.16 для 42 каналов.

Результаты проверок занести в таблицу, выполненную по форме таблицы А. 1.

Рассчитать значение основной приведенной погрешности системы СКР, %

$$
\gamma_0 = \frac{1}{N} \sqrt{D_a} \cdot 100, \qquad (1)
$$

где N - значение диапазона измерений, для каналов измерения выходного сигнала от акселерометров N = 5;

Рассчитать значение дисперсии нелинейности градуировочной характеристики.

$$
D_{a} = \frac{1}{4} \sum_{j=1}^{5} (K_0 X_j - N_j)^2
$$
 (2)

где N<sub>i</sub>- значение выходного кода для j-й точки градуировки при изменении выходного сигнала.

Ко - значение коэффициента преобразования для каждого канала, равного 1.

Xj - значение выходного напряжения калибратора.

9.1.18 Значение основной приведенной к диапазону измерений погрешности измерения напряжения переменного тока должно находиться в пределах ± 10 %.

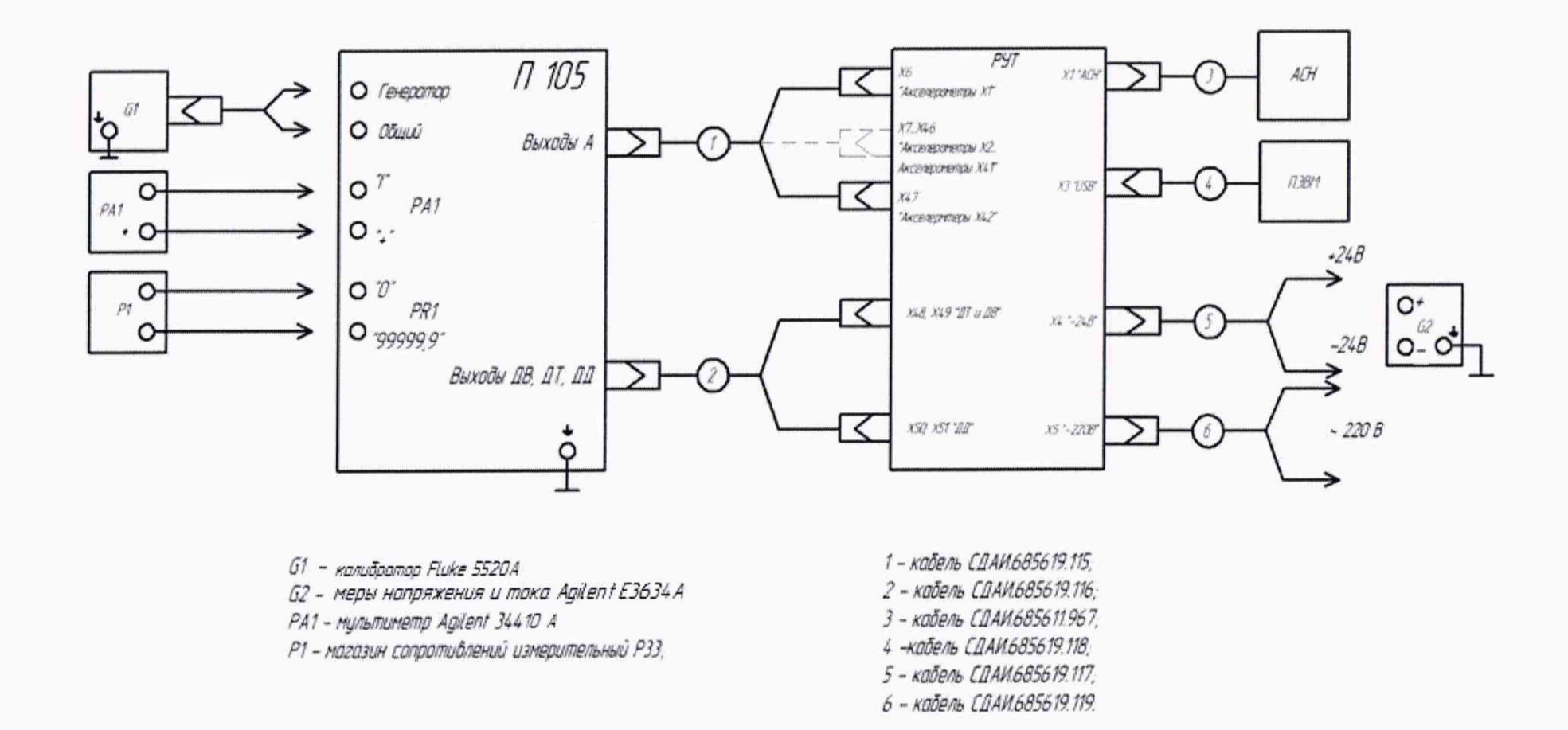

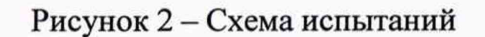

Примечание - Допускается использовать в качестве ПЭВМ любую другую типа ноутбук с установленным ПО 783.00538

<span id="page-10-0"></span>**9.2 Контроль допускаемого значения основной приведенной к диапазону измерений погрешности измерения постоянного тока**

9.2.1 Собрать схему испытаний в соответствии с рисунком 2.

9.2.2 Установить на выходе прибора G2 напряжение (27,0±0,1) В, при этом РУТ к сети переменного тока не подключать.

9.2.3 Установить на магазине сопротивлений измерительном РЗЗ значение электрического сопротивления, равным 6 кОм.

9.2.4 Включить питание РУТ, включив тумблер на источнике питания G2.

9.2.5 Подготовить ПЭВМ к работе по п. 9.1.4.

9.2.6 Установить переключатель пульта П 105 «ПИТАНИЕ ДВ, ДТ и ДЦ» в положение «ВКЛ», а переключатель «ДАТЧИКИ ДВ, ДТ и ДЦ» в положение «ДВ I».

9.2.7 С помощью магазина сопротивлений измерительного РЗЗ установить ток питания Xj, равным 4,0 мА с точностью 0,005 мА. Значение тока контролировать в процессе измерений мультиметром РА1.

9.2.8 Зафиксировать значение выходного кода  $N_i$  ( $i = 1$ ).

9.2.9 Повторить операции пп. 9.2.7, 9.2.8, последовательно переключая «ДАТЧИКИ ДВ, ДТ и ДД» в положения «ДТ I», «ДВ II», «ДТ II», «ДЦ I», «ДЦ II».

9.2.10 Повторить операции пп. 9.2.7 - 9.2.9 последовательно задавая ток питания  $X_i$ , равным 8,0; 12,0; 16,0; 20 мА  $(j = 2, ..., 5)$ .

9.2.11 Результаты проверок занести в таблицу, выполненную по форме таблицы А.2.

9.2.12 Выключить питание РУТ.

9.2.13 Подключить РУТ к сети переменного тока и повторить операции пп. 9.2.7 - 9.2.10.

9.2.14 Рассчитать значение основной приведенной погрешности системы СКР по формулам(1), (2), при этом значение диапазона измерений для каналов измерения выходного сигнала от датчиков климатических параметров N = 20.

9.2.19 Значение основной приведенной к диапазону измерений погрешности измерения постоянного тока должно находиться в пределах  $\pm 10$  %.

#### **10 Оформление результатов поверки**

10.1 Результаты измерений, полученные в результате поверки, занести в протокол. Рекомендуемая форма протокола поверки приведена в приложении А.

10.2 Результаты поверки оформляются в соответствии с Приказом Минпромторга от 31 июля 2020 г. № 2510 «Об утверждении порядка проведения поверки средств измерений, требований к знаку поверки и содержанию свидетельства о поверке».

10.3 Сведения о результатах поверки системы в целях подтверждения поверки должны быть переданы в ФИФ ОЕИ в соответствии с порядком создания и ведения ФИФ ОЕИ, передачи сведений в него и внесения изменений в данные сведения, предоставления содержащихся в нем документов и сведений, предусмотренным частью 3 статьи 20 Федерального закона N 102-ФЗ, аккредитованным на поверку лицом, проводившим поверку, в сроки, согласованные с лицом, представляющим систему на поверку, но не превышающие 40 рабочих дней с даты проведения поверки системы.

10.4 По заявлению владельца системы или лица, представившего её на поверку, с учетом требований методик поверки аккредитованное на поверку лицо, проводившее поверку, в случае положительных результатов поверки (подтверждено соответствие системы метрологическим требованиям) выдает свидетельство о поверке по форме, установленной в соответствии с действующим законодательством, и (или) вносит запись о проведенной поверке в паспорт (формуляр) системы или в случае отрицательных результатов поверки (не подтверждено соответствие системы метрологическим требованиям) выдает извещение о непригодности к применению системы.

# **Приложение А (рекомендуемое)**

### Форма протокола поверки

# **ПРОТОКОЛ №**

поверки системы контроля и регистрации условий СКР \_\_\_\_, зав. № \_\_\_\_\_\_

1 Вид поверки:......................................................

2 Дата поверки: « и министа 20 г.

3 Средства поверки

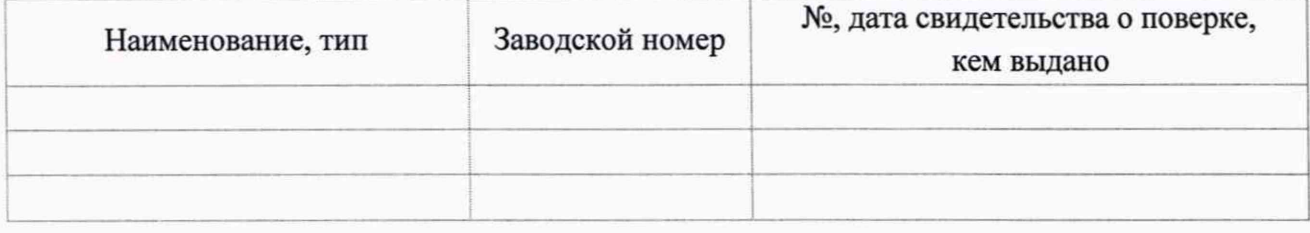

# 4 Условия поверки

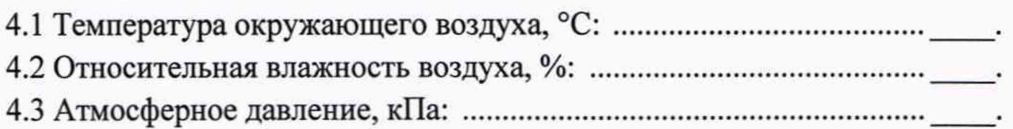

5 Результаты экспериментальных исследований

5.1 Контроль внешнего вида и маркировки: .................................................................................................

5.2 Контроль значения основной приведенной к диапазону измерений погрешности измерения напряжения переменного тока

Результаты метрологических исследований и рабочие материалы, содержащие данные по расчету основной приведенной погрешности, приведены в таблицах А.1,А.2. Таблица А.1

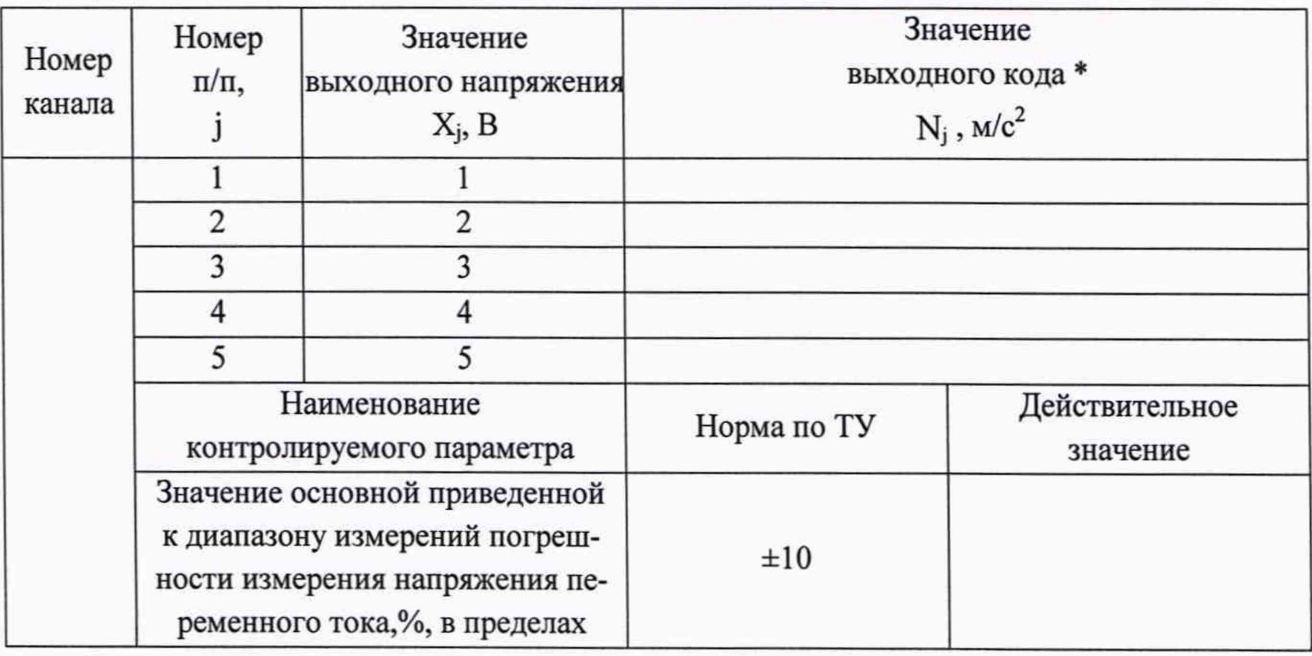

Примечание - \* для удобства представления значения выходного кода N<sub>j</sub> условно обозначены м/с<sup>2</sup>.

**12**

5.3 Контроль основной приведенной к диапазону измерений погрешности измерения постоянного тока

Таблица А.2

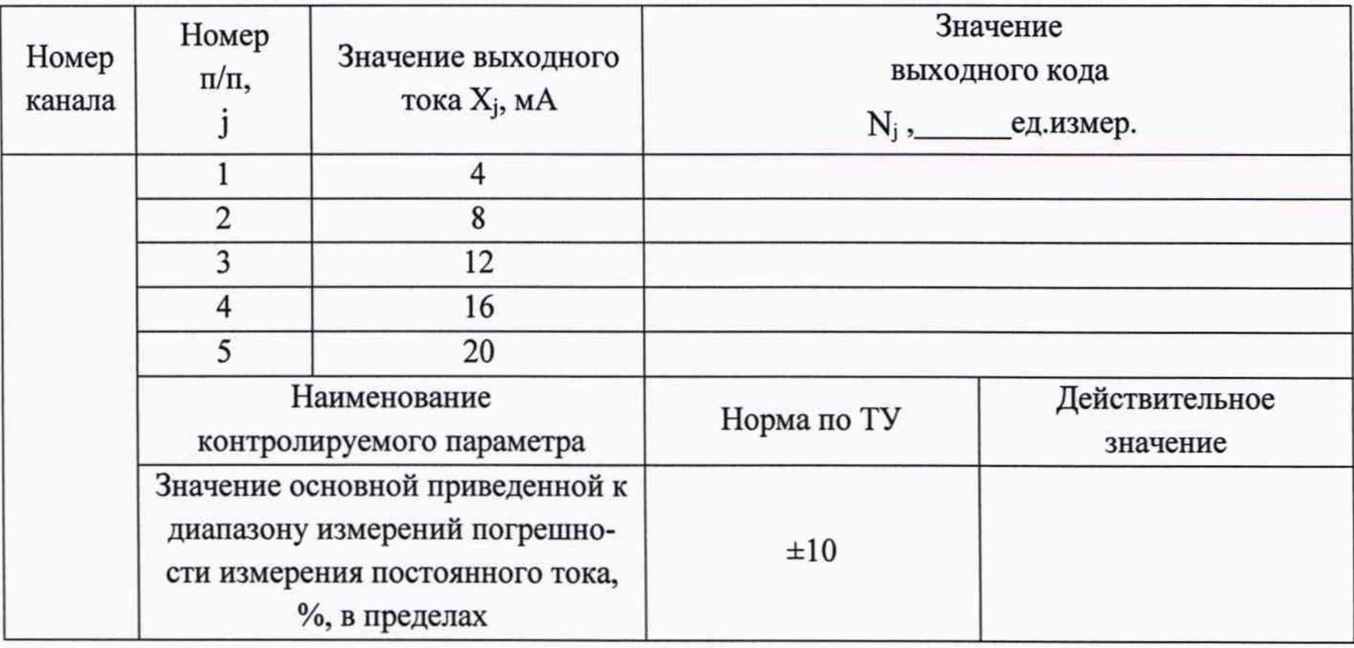

Расчет основной приведенной к диапазону измерений погрешности измерения напряжения переменного тока/ постоянного тока проводится в соответствии с методикой поверки СДАИ.402158.008МП

### 6 Вывод

Основная приведенная к диапазону измерений погрешность системы контроля и регистрации условий СКР, зав. № \_\_\_\_\_ не превышает/(превышает) пределов основной приведенной к диапазону измерений погрешности.

Метрологические характеристики системы контроля и регистрации условий СКР, зав. № соответствуют описанию типа.

Дата очередной поверки.......................................................

Поверитель

(подпись, дата) (Ф.И.О.)